#### Tidewater Area Macintosh User Group JULY 2015 All the news that's fit to download! Since 1984

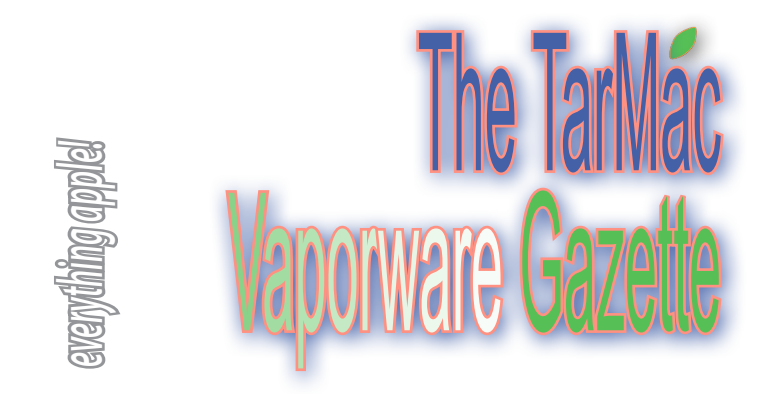

#### **Apple Pay Comes to Over 20 More US Banks and Credit Unions**

by Jordan Kahn | 9to5mac.com | July 7, 2015

Apple is continuing the roll-out of Apple Pay today with the addition of 20+ new US banks and credit unions supporting the iPhone, iPad and Apple Watch-based payments service.

 The expansion comes ahead of the international expansion for Apple Pay with a UK launch planned for later this month. Apple previously confirmed the UK would be the first country outside of the US to get Apple Pay, and we reported last week that the company is currently preparing for a July 14th launch date.

 *Customers from American Chartered Bank to Zions First National Bank will be able to use this service. Listing at http://9to5mac. com/2015/07/07/apple-pay-expansion-banks-credit-unions-full-list/- Ed.*

### **Scan Credit Card Info with iPhone Camera in Safari**

OSXDaily.com } July 6, 2015

If you're shopping on the web from Safari with iPhone, you can make your check-out time faster and much easier by using a great built-in scanning feature to scan credit card details. This uses the iPhone camera to pull info directly from the card, preventing you from having to manually enter the sixteen digit number, card name, and expiration date.

 To access the credit card scanner, you simply need to be at a checkout portion of any website in Safari for iOS. This feature is available on all iPhone and iPad hardware that is able to run a modern version of iOS and equipped with a camera. That makes it a bit more universal than, say, configuring Apple Pay, which requires the latest models.

 Finally, another option worth mentioning for quick payments is to use iCloud Keychain and save credit card details which can be autofilled across iOS and OS X.

 *For more information and instructions, please visit http://osxdaily. com/2015/07/06/scan-credit-card-info-iphone-camera-safari/*

### **These magnetic iPhone lenses will make your videos and photos much more attractive**

by Rob LeFebvre | Cultofmac.com | July 7, 2015

#### **I was shooting my son's school play a couple of**

months ago with my iPhone, but wasn't really able to capture the whole stage in one shot.

 What I needed was a wide-angle lens. That's where these Photo-Jojo magnetically attachable lenses come in.

 When you're shooting video with an iPhone, there are times when you want a bit more control over the image without having to resort to a confusing app.

 The simplest way to get an altered image is an attachable lens, and these magnetically attached lenses from PhotoJojo do just the trick.

We got to check out a polarizing lens, a wide angle/macro lens, and a fisheye lens for some seriously fun video shoots. Each is useful, but for shooting video of a school play, the wide angle lens is absolutely fantastic.

 The polarizing lens definitely cuts down on glare and helps saturate colors, which can help make your video or photos look quite a bit better when used in high-light/glare situations. Think of it as a pair of polarized sunglasses for your iPhone.

 The fish eye lens does what you'd expect: bows out the whole scene from the center of the image, which can be a ton of fun if you're shooting a music video or want to mess around with whimsical still images.

 The macro/wide angle lens is a combination lens; simply unscrew the wide angle portion and you have a fantastic little macro lens, great for getting up close and personal with any photo objet. The wide angle is fantastic for shooting videos of large areas (like a stage for a school play, right?), letting you remain a bit closer to capture better sound.

 The best thing about these lenses is that they're super easy to attach to your iPhone, making switching between them a snap (or rather, a distinct magnetic "click"). They'll attach to any smartphone, too, making this a scream of a deal for families with more than one.

 All you need to do to get the lens attached is to stick one of the flat metal rings to the back of your iPhone, surrounding the camera lens with the ring. Each PhotoJojo lens has a magnet on its underside, letting you just touch it to the metal ring to make it stay there.

 It's not super strong, so it won't mess with your iPhone, but it's good enough to hold the lightweight lens in place. You'll need to take your iPhone out of its case, of course, but when you're using the lenses, you're probably going for more than a quick snap shot.

 Ultimately, these PhotoJojo iPhone lenses are a fantastic addition to my carry-around bag; I keep them all together via their handy little string leashes by attaching them all to the same carabiner. it's like a keychain of photography lenses!

 The three-pack of the lenses above will run you less than \$50 on Amazon, making this a great deal for iPhonographers who want to add just a bit of oomph to their videos (and photos!).

 *Complete article and photos at http://www.cultofmac.com/328453/ these-magnetic-iphone-lenses-will-make-your-videos-much-moreattractive/*

## **Powerful Searches Using Raw Query**

#### by Gary Rosenzweig | MacMost.com | June 6, 2015

Want to do truly complex searches, then this is a video you'll want to watch. *Visit http://macmost.com/powerful-searches-with-raw-query. html to hear and see Gary's instructions.*

### **BUY ~ SELL ~ DONATE**

The *Vaporware Gazette* will now feature items you'd like to buy, sell, or give to a good home. Email content at least one week before the first meeting of the month to *huffman.creative@gmail.com* 

The iMac "Core 2 Duo" 2.4 20" Aluminum (Early 2008/Penryn)

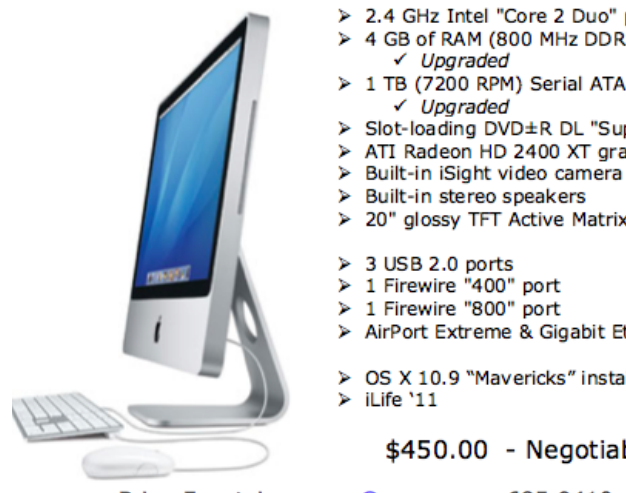

- > 2.4 GHz Intel "Core 2 Duo" processor 4 GB of RAM (800 MHz DDR2 SDRAM
- > 1 TB (7200 RPM) Serial ATA hard drive
- > Slot-loading DVD±R DL "SuperDrive"
- ATI Radeon HD 2400 XT graphics
- 
- 20" glossy TFT Active Matrix LCD.
- 
- 
- 1 Firewire "400" port
- 
- AirPort Extreme & Gigabit Ethernet
- OS X 10.9 "Mavericks" installed

\$450.00 - Negotiable

Brian Fountain yooper@mac.com 685-9410

*The TarMac Vaporware Gazette*, named in honor of past president Jerry Rowe, is published monthly. Send kudos, complaints, and article ideas to Cindy Huffman, editor.

#### **TARMAC "CONTROL PANEL"**

Tom Davis, president Ray Kallman, vice-president Jan Cooke, treasurer Brian Fountain, user group ambassador

# **FarMac**

**Other Panel Members** Eleanor Cavin Gary Gobel Cindy Huffman Lynn McAlpine Nyxolyno Cangemi

#### **TARMAC BY-LAWS**

- If you show up, you're a member.
- If you speak up, you're an officer.
- If you stand up, you're the president.

*website:* **http://tidewatermug.757.org/index.html**  *e-mail:* **tidewatermug@mac.com Facebook: https://www.facebook.com/TIdewaterAreaMacintoshUsersGroup** 

**Meetings**: 2nd & 3rd Thursday each month except Dec. (first meeting only). 6-8:30 pm. *Help desk* opens at 6. Pops Diner, 1432 Greenbrier Pkwy., Chesapeake 23320

### **Apple Music First Look: It's All About Curation, Curation, Curation**

by Christina Warren | mashable.com | June 30, 2015

Apple Music—Apple's long-awaited streaming music service—is a really well-designed app. There is a lot in the app—it's jam-packed —but Apple has done a really good job of making the app easy to navigate.

 The app follows Apple's other UI and UX patterns from iOS 8, but this app feels more polished and finished than the old music app. A search button is at the top of the app at all times—easy to access anytime you want to search for a track, artist or album either in your own library or in Apple Music.

 We'll start with the My Music app since this is where all of your existing iTunes purchases live. My Music is your iTunes library. If you're an iTunes Match subscriber, anything you've uploaded to iTunes Match shows up here too.

 If you don't subscribe to Apple Music, you'll just see your own purchases in My Music. The layout is similar to the old Music app, with artists listed in alphabetical order. You can also access your playlists from this section.

 If you subscribe to Apple Music, however, your own purchases will sit alongside any albums or songs you've added from the greater Apple Music library.

 In this way, Apple Music immediately has one advantage over other streaming music services: It creates one library, merging your purchases with anything you've added to your collection from the streaming side of the equation.

 Google Music does this too—but if you're someone who is in the Apple ecosystem, this is the first time you've been able to have your purchased songs combined with your streaming songs in shared playlists and side-by-side for offline listening on desktop or mobile.

 It's incredibly nice to just think of your library as one library, not bifurcated into sections, especially on mobile. If you have an extensive iTunes purchase history or you're an iTunes Match subscriber, the benefits of having that stuff and your playlists alongside the other offerings of Apple Music really pay dividends.

 You can download tracks for offline listening, whether you "own them" or not. Just tap on the three dots next to a track or album and select "Make Available Offline." Local files on your device will then show up with a little phone icon in the top corner.

 If you used the old music app extensively, you may miss some of the ways you could categorize or display albums and genres. Fortunately, the search functionality in the app is now much better than it was with the Music app in previous versions of iOS.

*Full article at http://mashable.com/2015/06/30/apple-music-hands-on/*

#### **A Real Star Trek Communicator for Your Smartphone**

by James Vincent | theverge.com | July 7, 2015

This might just be the ultimate Star Trek accessory: a faithful replica of the sci-fi show's iconic Communicator device that works as both a Bluetooth handset for your phone and as a portable speaker. You can answer your connnected smartphone by simply flipping open the antenna grille. The Wand Company used "structured-light 3D scanning" to replicate "every curve and line" of the original. Pre-order for January delivery. \$149.95. More info at http://www.theverge.com/2015/7/7/8905253/star-trek-bluetoothcommunicator